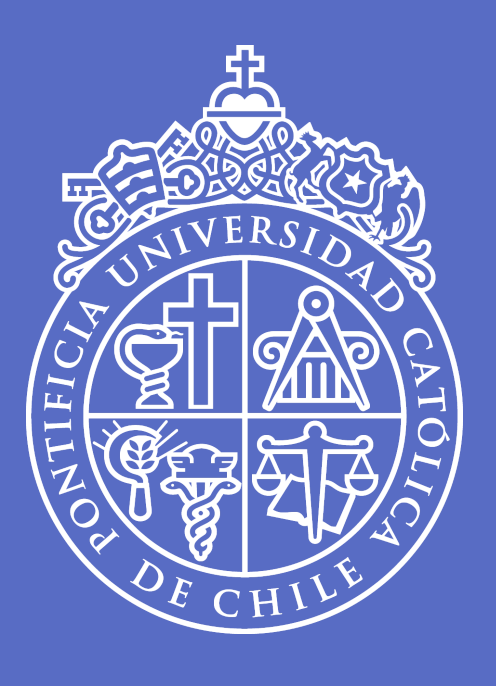

# **Clase 2**

#### **Exploración de tablas**

Taller de Análisis de datos I | UC | 28 de julio, 2023

**José D. Conejeros** | [jdconejeros@uc.cl](mailto:jdconejeros@uc.cl)

# **Guía**

1. Importar

2. Explorar una tabla de datos

3. Exportar

#### **Importar y exportar**

A pesa de que el código para importar varía según formato podemos generalizarlo de la forma read.formato(). Por ejemplo:

read.table(file = "ruta/nombrearchivo.txt", header = TRUE, sep="nt", dec = ".", row.name

- $file = path/to/file \rightarrow Ubicación y nombre del archive a leer.$
- header = TRUE  $\rightarrow$  Si se entregan los nombres de las variables en la primera línea.
- sep="\t" → Los valores en cada línea están separados por este caracter ("\t"=tabulación; "" = blanco; "," = , ; etc.).
- dec="." → Separador decimal para números ("." ó ",").
- row.names =  $1 \rightarrow$  Si la primera columna entrega el nombre de los individuos.

Para saber más de esta función pueden escribir en su consola de R para revisar la documentación:

?read.table  $# o$ help(read.table)

#### **Funciones para importar datos**

- read.table(): Lee conjuntos de datos presentados como tablas, como suele ser el caso de Estadística.
- read.csv(): Lee archivos delimitados por coma.
- read.csv2(): Lee archivos delimitados por punto y coma (común en países donde se utiliza , como separador decimal)
- read.delim(): Lee archivos con cualquier delimitador
- read.delim2(): Iqual que el anterior, pero se usa cuando los números tienen comas como decimales en lugar de puntos.
- read.ftable(): Lee tablas de contingencia (frecuencias).

Hay otras librerías que permiten importar otros formatos de datos. Por ejemplo, el paquete readxl tiene una función que facilita la importación de tablas de excel: readxl: read\_excel()

#### **También está la manera manual desde las opciones de R**

File > Import Dataset > Form...

Lo primero que uno realiza en cual proyecto de análisis de datos es explorar sus datos:

- Vista panorámica de los datos: columnas, filas, estructura
- Vista previa de la base de datos
- Exploración de etiquetas
- Estadísticos descriptivos
- Valores fuera de rango o missing
- Imputaciones de datos

Algunas funciones útiles para la exploración de datos son:

• head( $df, k$ ): Muestra los primeros k registros.

head(mtcars)

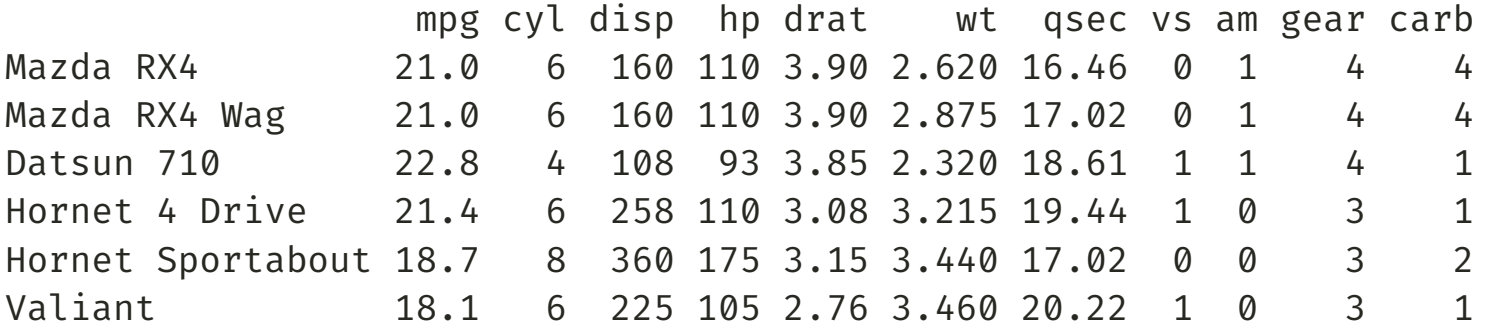

dim(df): Filas y columnas de un objeto.

dim(mtcars)

[1] 32 11

 $\bullet$  tail(df,k): Muestra los últimos k registros.

tail(mtcars)

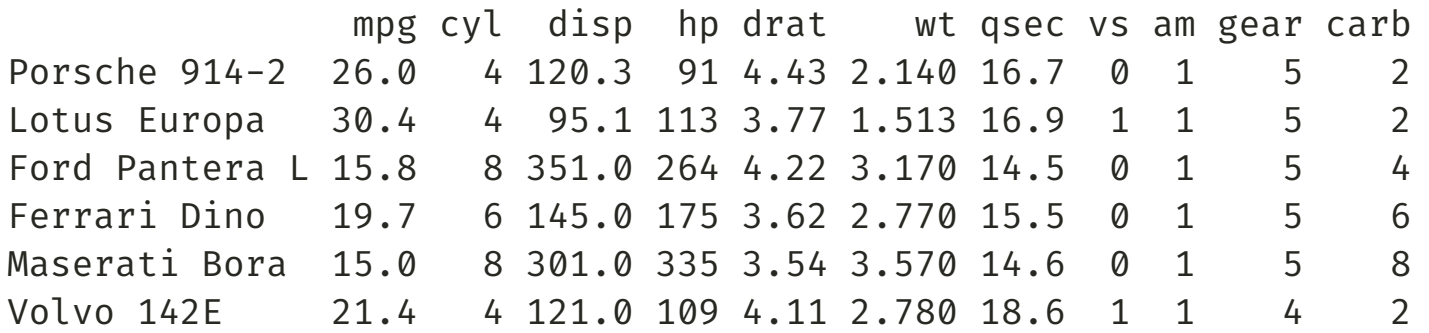

• length(df): Número de objetos dentro del objeto df.

length(mtcars)

[1] 11

Algunas funciones útiles para la exploración de datos son:

str(df): Estructura de la base de datos df.

str(mtcars)

'data.frame': 32 obs. of 11 variables: \$ mpg : num 21 21 22.8 21.4 18.7 18.1 14.3 24.4 22.8 19.2 ... \$ cyl : num 6 6 4 6 8 6 8 4 4 6 ... \$ disp: num 160 160 108 258 360 ...  $$$  hp : num 110 110 93 110 175 105 245 62 95 123 ... \$ drat: num 3.9 3.9 3.85 3.08 3.15 2.76 3.21 3.69 3.92 3.92 ...  $$wt : num 2.62 2.88 2.32 3.21 3.44 ...$ \$ qsec: num 16.5 17 18.6 19.4 17 ... \$ vs : num 0 0 1 1 0 1 0 1 1 1 . \$ am : num 1 1 1 0 0 0 0 0 0 0 ...  $$$  gear: num 4 4 4 3 3 3 3 4 4 4 ...  $$~carb:~num~4411214224...$ 

class(df): Naturaleza o clase del objeto df.

class(mtcars)

Algunas funciones útiles para la exploración de datos son:

names(df): Nombres del objeto df.

```
names(mtcars)
[1] "mpg" "cyl" "disp" "hp" "drat" "wt" "qsec" "vs" "am" "gear"
[11] "carb"
```
**En el taller puede encontrar más funciones**

#### **Exportar bases de datos**

**Exportar datos es darle un formarto a una fuente interna R para que sea legible por otro lenguaje o procesador**.

Para eso uno debe conocer el formato de datos que quiere importar: .dta, .xlsx, .csv, .txt, .rds, .RData, .xpt, .mat, .mtp, etc...

A pesa de que el código para importar varía según formato podemos generalizarlo de la forma write.formato(). Por ejemplo:

write.table(x=data, file = "ruta/nombrearchivo.txt", sep=" ", dec = ".", row.names = TRU

- x: corresponde al objeto de R (marco de datos) que queremos exportar
- file=path/to/file → Ubicación y nombre del archivo a leer.
- sep="\t" → Los valores en cada línea están separados por este caracter ("\t"=tabulación; "" = blanco; "," = , ; etc.).
- dec="." → Separador decimal para números ("." ó ",").
- $row.name = TRUE \rightarrow Si$  devuelve el nombre de las filas.

Para saber más de esta función pueden escribir en su consola de R para revisar la documentación:

?write.table; help(write.table)

#### **Funciones para exportar datos**

- write.table(): Exporta conjuntos de datos presentados como tablas, como suele ser el caso de Estadística.
- write.csv(): Exporta archivos delimitados por coma.
- write.csv2(): Exporta archivos delimitados por punto y coma (común en países donde se utiliza , como separador decimal)
- write.delim(): Exporta archivos con cualquier delimitador
- write.ftable(): Exporta tablas de contingencia (frecuencias).

Hay otras librerías que permiten importar otros formatos de datos. Por ejemplo, el paquete writexl tiene una función que facilita la exportación a tablas de excel: writexl: write  $xlsx()$ 

#### **Referencias**

Wickham, H., & Grolemund, G. (2016). R for data science: import, tidy, transform, visualize, and model data. " O'Reilly Media, Inc.". Recurso en línea: <https://r4ds.hadley.nz/>

Urdinez, F., & Cruz, A. (2020). R for Political Data Science: A Practical Guide. CRC Press. Cap. 1 al 4. Recurso en línea en español: <https://arcruz0.github.io/libroadp/>

Posit Cheatsheets ("hojas de trucos"): [https://posit.co/resources/cheatsheets/?type=posit](https://posit.co/resources/cheatsheets/?type=posit-cheatsheets/)cheatsheets/

Página oficial de Tidyverse: <https://www.tidyverse.org/>

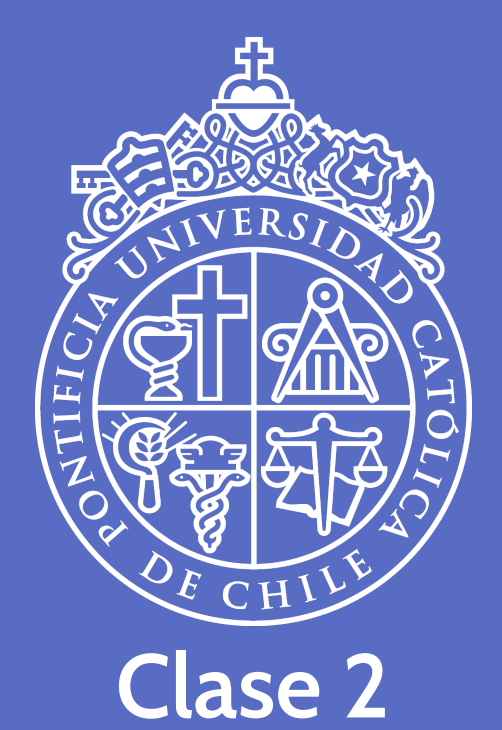

#### **Exploración de tablas**

28 de julio, 2023

**José D. Conejeros** | [jdconejeros@uc.cl](mailto:jdconejeros@uc.cl) | [JDConejeros](https://github.com/JDConejeros)